# **1 Linux: Configuración dos clientes da LAN**

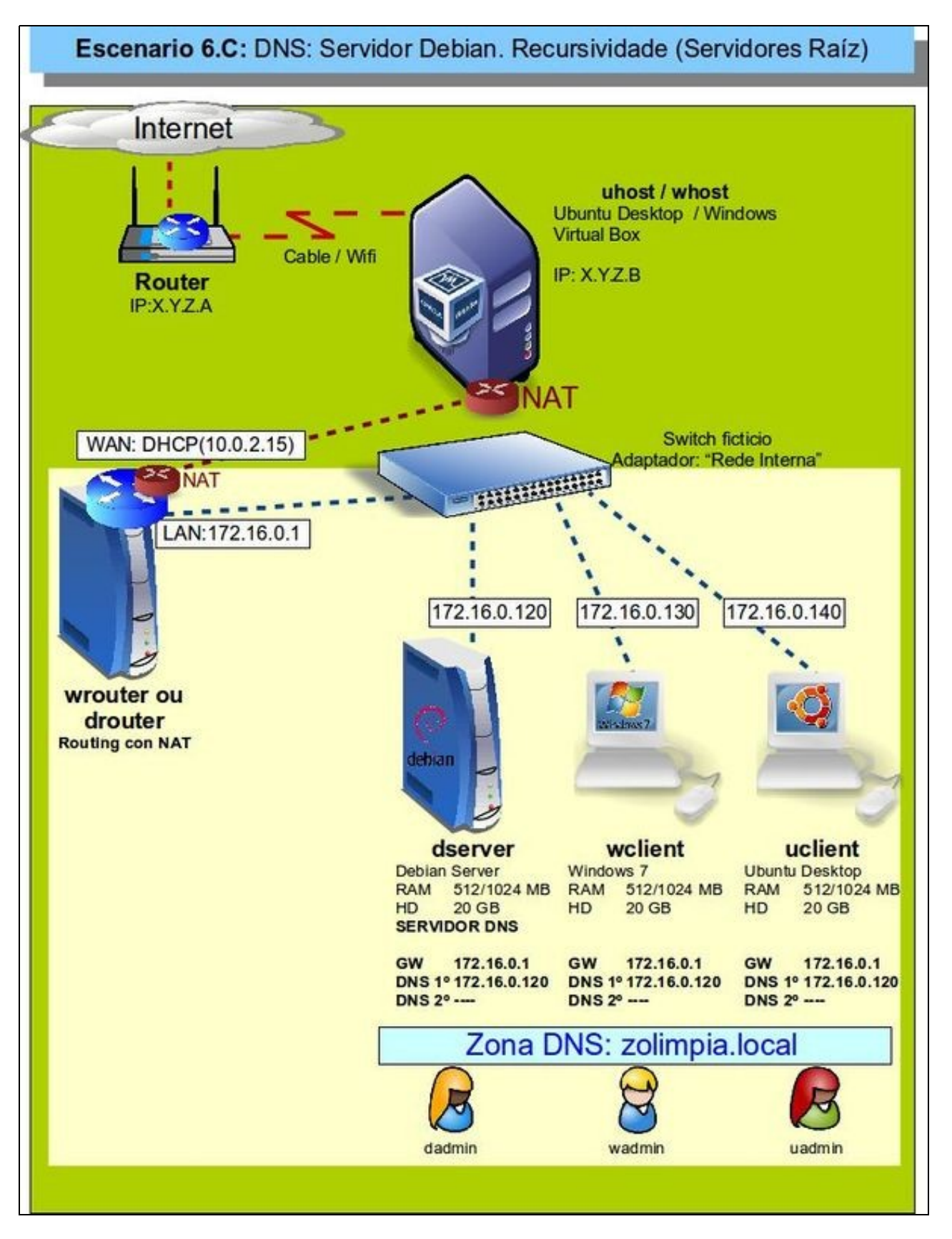

- Configurado o servidor DNS agora vanse configurar os clientes DNS de **wclient** e **uclient**.
- O proceso é semellante a como se fixo coa configuración do cliente co servidor DNS sobre Windows.
- O servidor DNS primario para todo cliente da LAN é 172.16.0.120.
- A porta de enlace para cada cliente é a IP LAN de *wrouter*, *drouter* ou o router de VirtualBox se se usa a rede NAT: 172.16.0.1.
- Non se configura o servidor DNS secundario, polo que se indicou na teoría.

• Revisar os [Conceptos básicos de DNS](https://manuais.iessanclemente.net/index.php/Conceptos_b%C3%A1sicos_de_DNS#Servidores_de_nomes_de_dominio_e_configuraci.C3.B3n_do_cliente) se non se ten claro algún dos parámetros anteriores.

## **1.1 Sumario**

- [1](#page-1-0) [Configuración dun equipo Windows](#page-1-0)
	- ♦ [1.1](#page-1-1) [Configurar a MV wclient](#page-1-1)
	- ♦ [1.2](#page-2-0) [Probas de resolución DNS](#page-2-0)
	- ♦ [1.3](#page-2-1) [Configuración de sufixo DNS](#page-2-1)
- [2](#page-4-0) [Configuración dun equipo Ubuntu](#page-4-0)
	- ♦ [2.1](#page-4-1) [Configuración da MV uclient](#page-4-1)
	- ♦ [2.2](#page-6-0) [Probas de resolución DNS](#page-6-0)
	- ♦ [2.3](#page-7-0) [Configuración de sufixo DNS](#page-7-0)
- [3](#page-9-0) [Engadir sufixos DNS en Debian](#page-9-0)

# <span id="page-1-0"></span>**1.2 Configuración dun equipo Windows**

#### <span id="page-1-1"></span>**1.2.1 Configurar a MV wclient**

• Configuración do cliente DNS en Windows

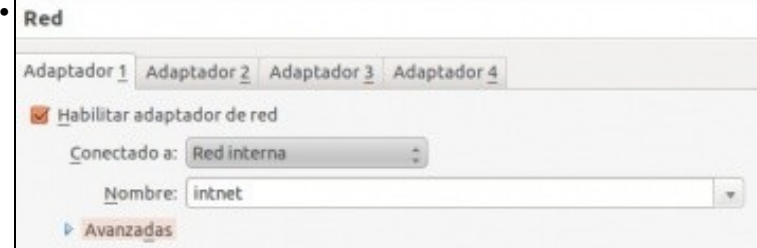

A MV **wclient** debe estar configurada cun único adaptador en modo **rede interna**, ou **rede NAT** se se omite o uso da máquina que fai de router.

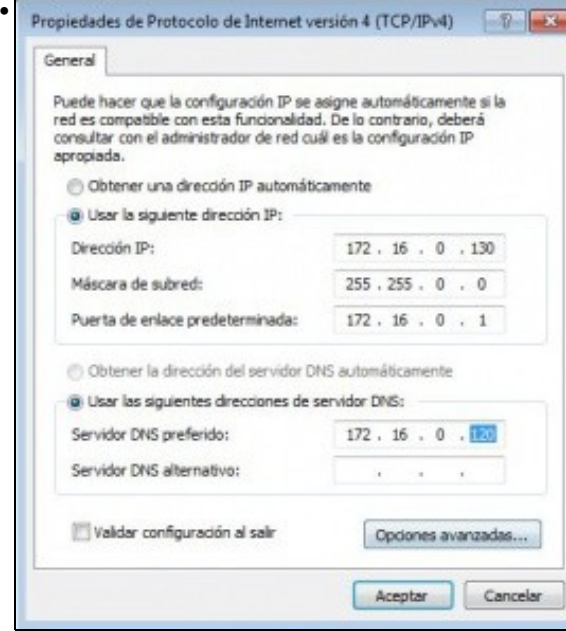

Configurar a súa IP de acordo ao escenario así como o servidor DNS preferido ou primario (172.16.0.120).

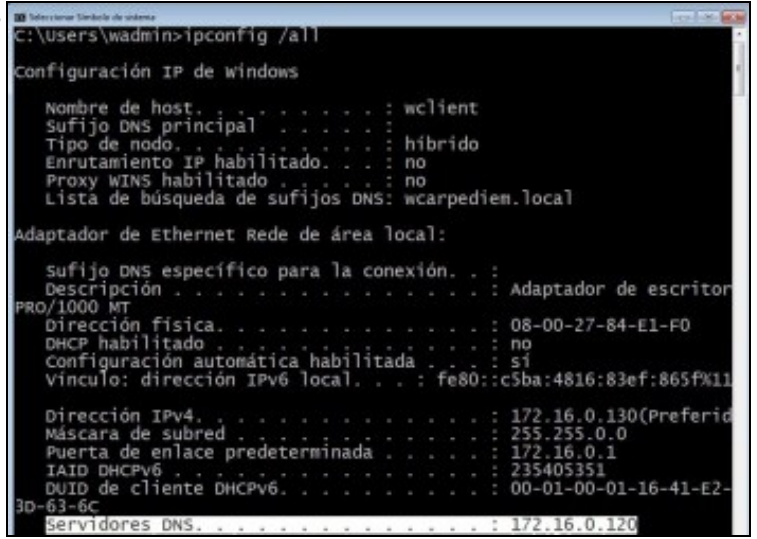

Con **ipconfig /all** comprobar que o DNS está configurado correctamente. Ollo o sufixo aínda conserva o do anterior escenario. Cambiarase nun intre.

### <span id="page-2-0"></span>**1.2.2 Probas de resolución DNS**

•

- Para comprobar que todo funciona correctamente ...
- Probas de resolución de DNS

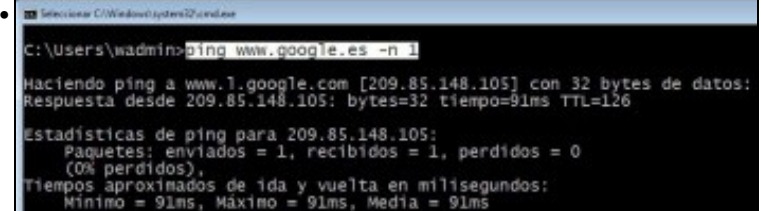

Proba de conexión ao exterior: funciona o servidor DNS (resolveu por recursividade) e o funciona o router, pois estámos encamiñando a través de 172.16.0.1.

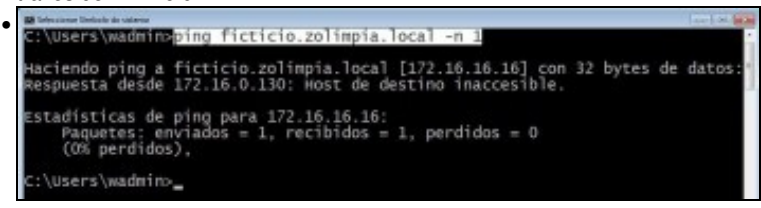

O servidor DNS local funciona perfectamente !!!!, resolve a IP de **ficticio.zolimpia.local**.

#### <span id="page-2-1"></span>**1.2.3 Configuración de sufixo DNS**

- Hai veces nas que é cómodo conectarse simplemente ao nome dun equipo sen ter que poñer o nome completo deste. Pero claro, se simplemente nos desexamos conectar a **ficticio**, como saber que o resto do nome do dominio é *zolimpia.local*? Pois para iso están os sufixos DNS.
- Configuración do sufixo de DNS en Windows

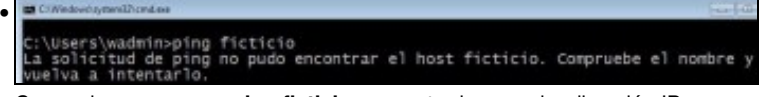

Comprobamos que un **ping ficticio** non se traduce nunha dirección IP.

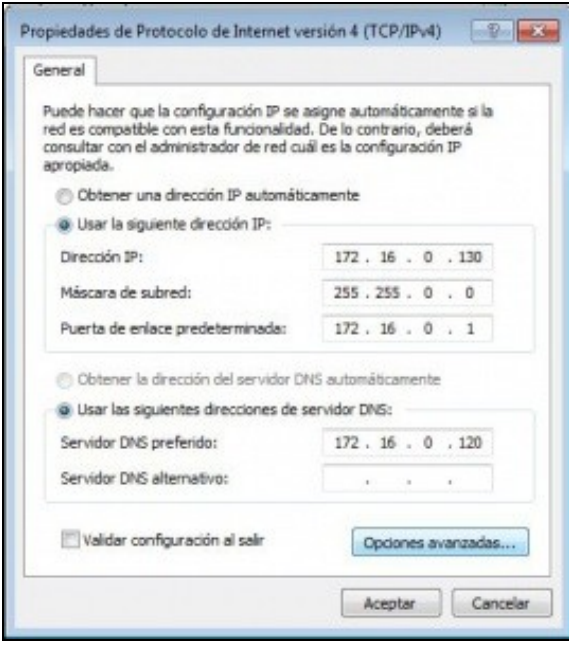

•

•

Imos engadir un sufixo DNS de modo que cando se poña un simple nome de equipo, este sexa completado co resto do nome do dominio automaticamente. Na configuración da interface de rede de **wclient** premer en **Opcións avanzadas**.

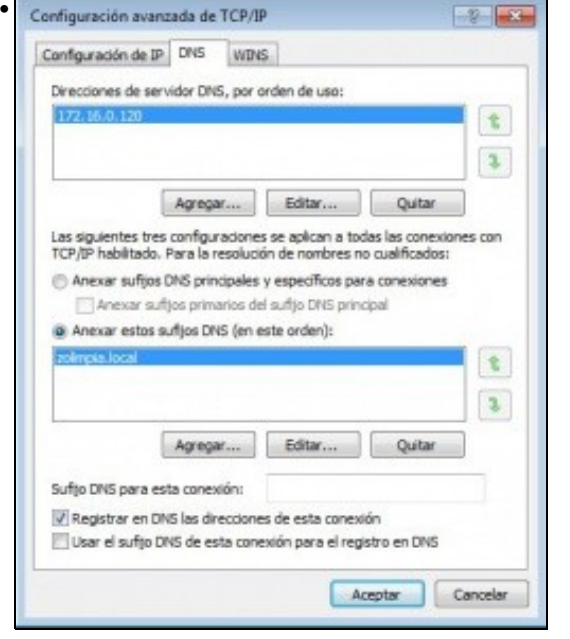

Na lapela **DNS** anexar o sufixo desexado (pódense anexar tantos como se desexen): **zolimpia.local**

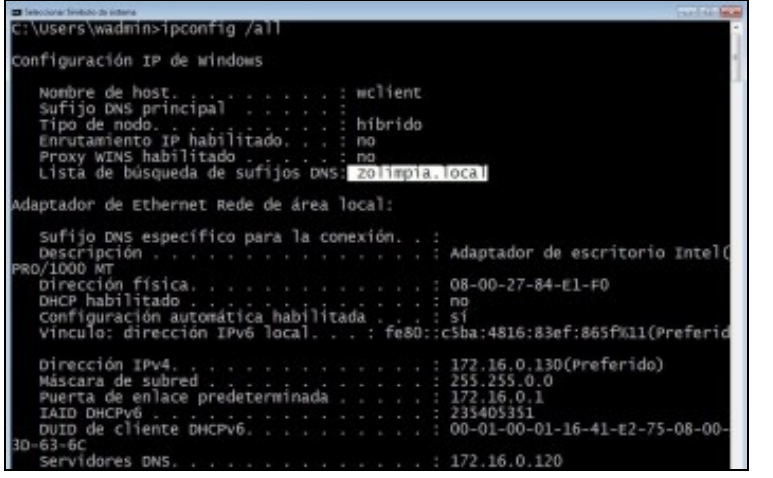

Agora comprobar que o sufixo está configurado coa axuda do comando **ipconfig /all**.

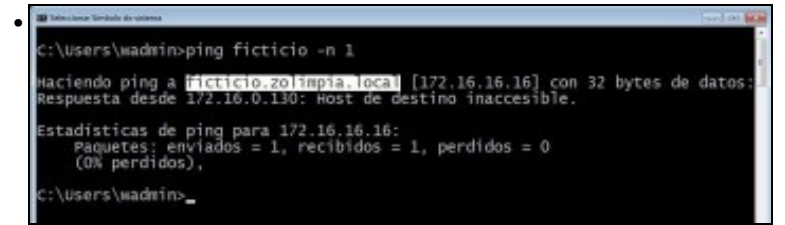

Volver a repetir a proba de resolución DNS anterior e comprobar como o nome de equipo é completado co nome do sufixo e agora o servidor DNS pode mirar na súa zona **zolimpia.local** e comprobar cal é a IP asociada ao equipo **ficticio**.

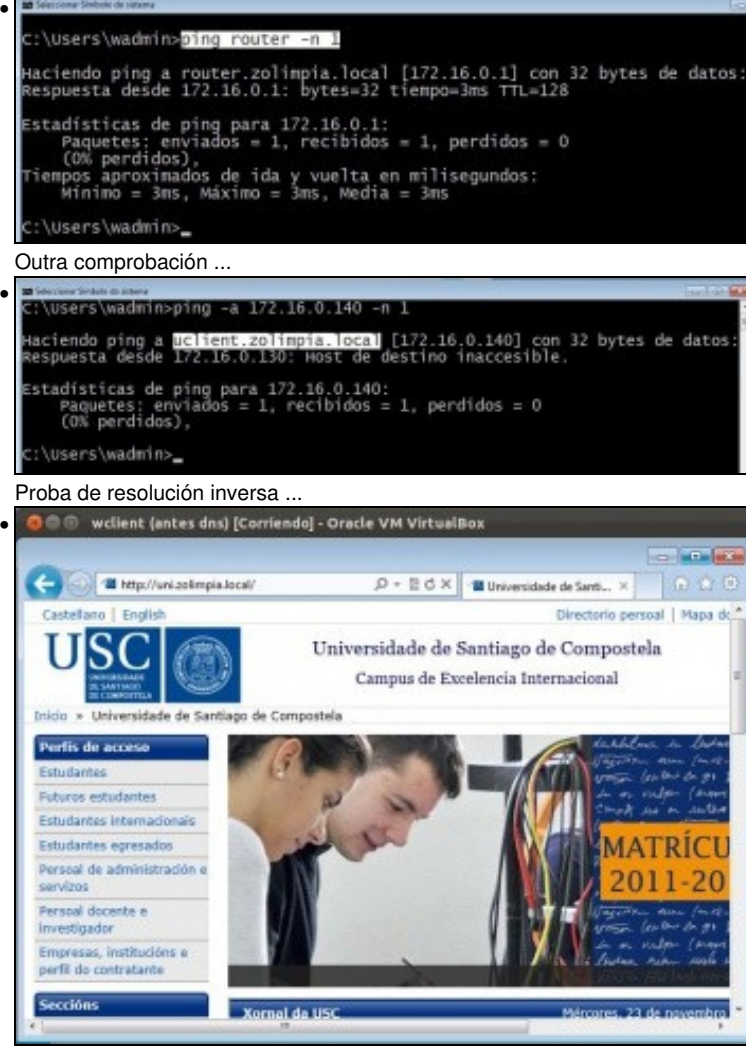

Comprobar que se pode navegar pola URL **uni.zolimpia.local**. Recórdese que para que este paso funcione correctamente debemos configurar o navegador para que non saia a internet a través do servidor proxy, porque senón sería o proxy o que resolvería o nome da URL.

Para configurar os sufixos DNS nun Windows Server procédese da mesma forma que no caso anterior.

# <span id="page-4-0"></span>**1.3 Configuración dun equipo Ubuntu**

### <span id="page-4-1"></span>**1.3.1 Configuración da MV uclient**

- Facer unha instantánea de **uclient** coa MV apagada.
- Configuración do cliente DNS en Ubuntu

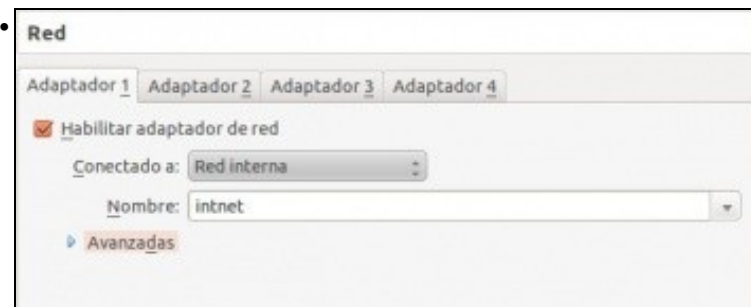

A MV **uclient** debe estar configurada cun único adaptador en modo **rede interna**, ou **rede NAT** se se omite o uso da máquina que fai de router.

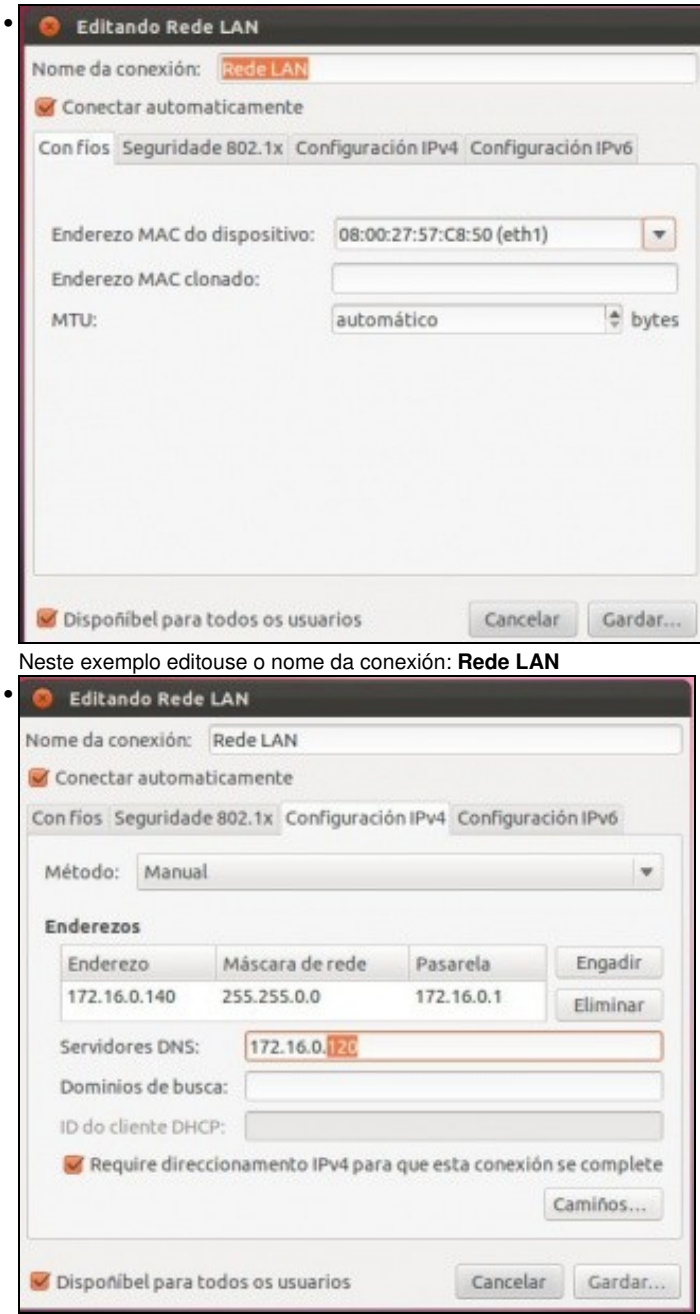

Configurar a IP de acordo ao escenario. Se houbera que indicar máis servidores DNS, que non é caso neste escenario, habería que poñelo a continuación do preferido separado por unha coma ",".

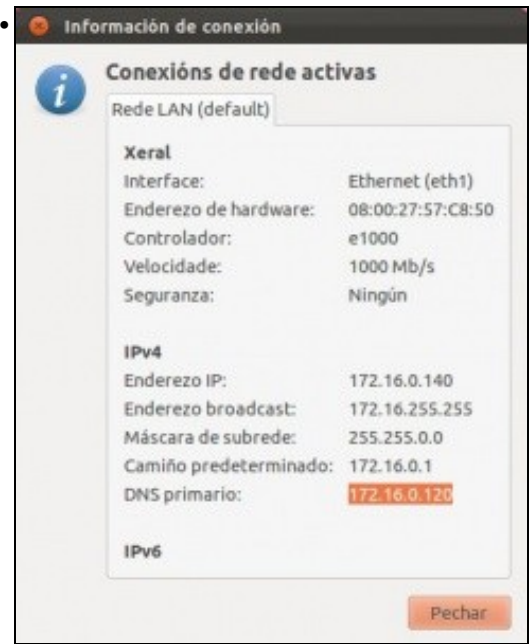

A conexión de rede configurada. Se non estivera configurada correctamente, lembrar que se pode desactivar a conexión de rede e volvela activar e así xa carga a nova configuración.

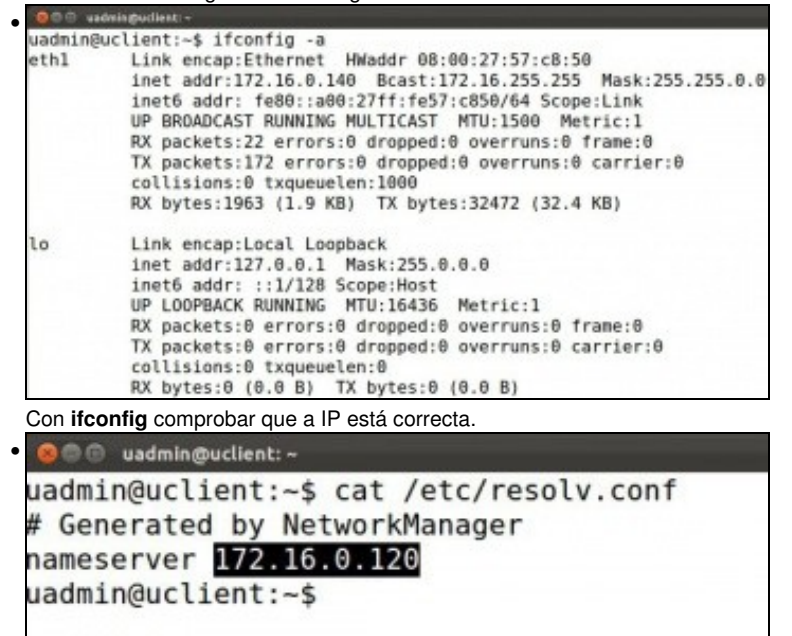

No ficheiro: **/etc/resolv.conf** indícase, entre outras cousas, cales son os servidores DNS aos que consultar. **NOTA**: Se a versión que se usa de Ubuntu é 12.04 ou posterior, este instala no propio equipo un servidor lixeiro de DNS [\(dnsmasq\)](http://recursostic.educacion.es/observatorio/web/es/software/software-general/638-servidor-dns-sencillo-en-linux-con-dnsmasq) e por tanto o contido de **/etc/resolv.conf** vai conter a entrada **nameserver 127.0.1.1**, isto é, pregúntase a si mesmo. O NetworkManager ten configurado o servidor DNS en: **/etc/NetworkManager/system-connections/<nome da conexión>**, que será a quen se lle pregunte se **dnsmasq** non resolve. Se non se desexa que o equipo use **dnsmasq** comentar a entrada **dns=dnsmasq** do ficheiro **/etc/NetworkManager/NetworkManager.conf** e reiniciar o servizo (service NetworkManager restart) ou o equipo. Agora **resolv.conf** terá a configuración desexada.

#### <span id="page-6-0"></span>**1.3.2 Probas de resolución DNS**

- Para comprobar que todo funciona correctamente ...
- Probas de resolución de DNS

```
0<sup>00</sup> udningudient:
uadmin@uclient:-$ ping www.google.es -c 1
PING www.l.google.com (209.85.148.99) 56(84) bytes of data.
64 bytes from fra07s07-in-f99.1e100.net (209.85.148.99): icmp req=1 ttl=0
2 time=79.0 ms
  -- www.l.google.com ping statistics ---
l packets transmitted, l received, 0% packet loss, time 0ms<br>rtt min/avg/max/mdev = 79.084/79.084/79.084/0.000 ms
```
Proba de conexión ao exterior: funciona o servidor DNS (resolveu por recursividade) e o funciona o router, pois estámos encamiñando a través de 172.16.0.1.

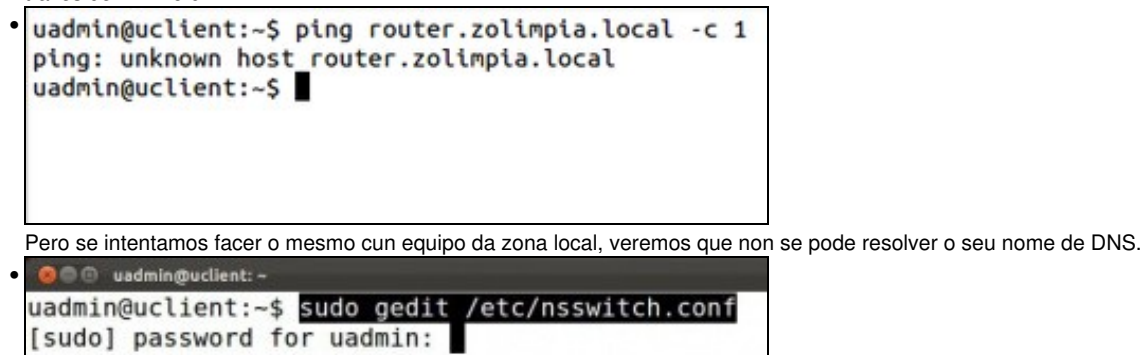

Iso é porque o ficheiro [/etc/nsswitch](http://es.wikipedia.org/wiki/Name_Service_Switch) de Ubuntu, no que se indica, entre outras cousas, en que onde se buscan os nomes dos hosts para realizar a resolución DNS, ten un parámetro que indica que trate de resolver os nomes DNS por multicast. E iso non funciona cos dominios

**.local**. Editar o ficheiro...

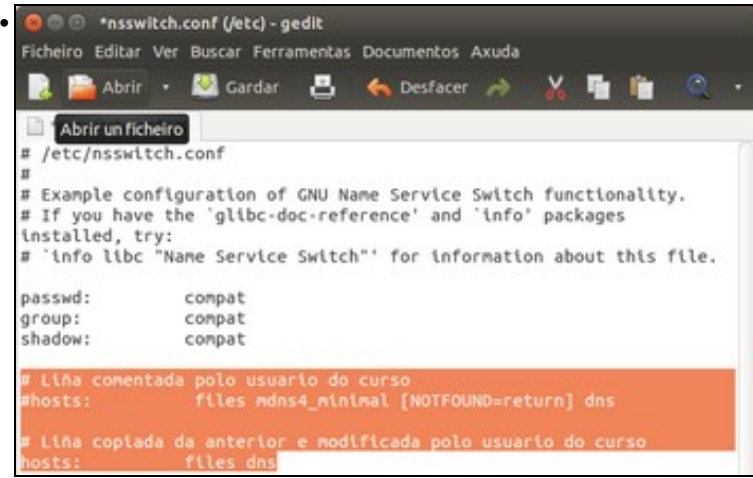

Comentar a liña de hosts, e crear ou copiar unha nova que só teña. **files dns**. Iso significa que para resolver o nome dun host primeiro mira o ficheiro de **/etc/hosts** (*files*) e se non o atopa aí que busque por DNS (os que teña configurados en */etc/resolv.conf*). Saír e gravar o ficheiro.

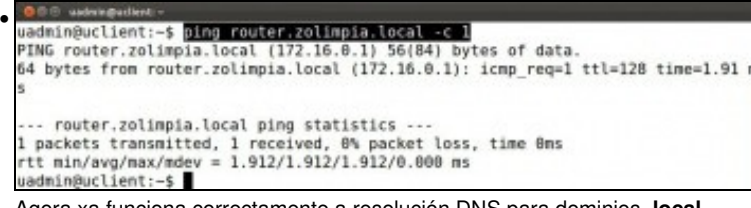

Agora xa funciona correctamente a resolución DNS para dominios **.local**

#### <span id="page-7-0"></span>**1.3.3 Configuración de sufixo DNS**

- Hai veces nas que é cómodo conectarse simplemente ao nome dun equipo sen ter que poñer o nome completo deste. Pero claro se simplemente nos desexamos conectar a **router**, como saber que o resto do nome do dominio é *zolimpia.local*? Pois para iso están os sufixos DNS.
- Configuración do sufixo de DNS en Ubuntu

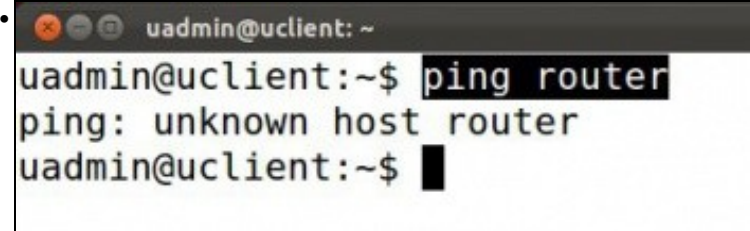

Comprobamos que un **ping router** non se traduce nunha dirección IP.

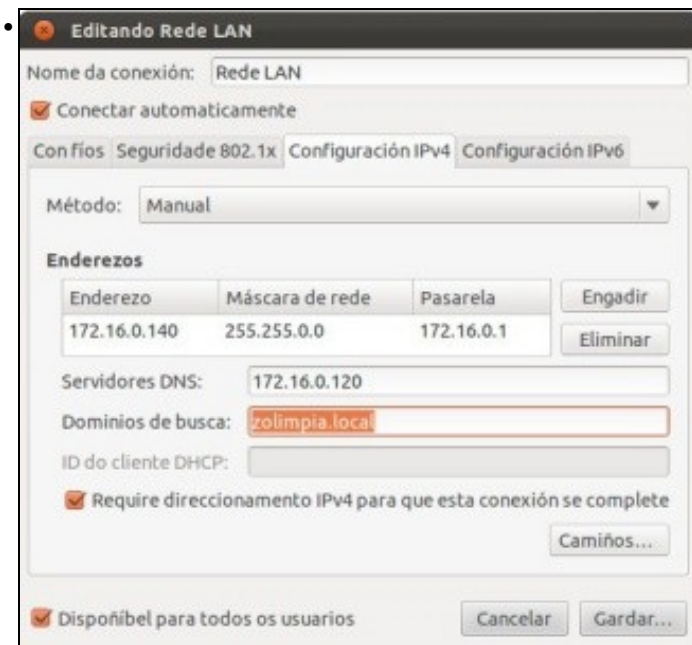

Imos engadir un sufixo DNS de modo que cando se poña un simple nome de equipo, este sexa completado co resto do nome do dominio automaticamente. Na configuración da interface de rede de **uclient** anexar o sufixo desexado (pódense anexar tantos como se desexen, separados por comas): **zolimpia.local**. Gardar e ...

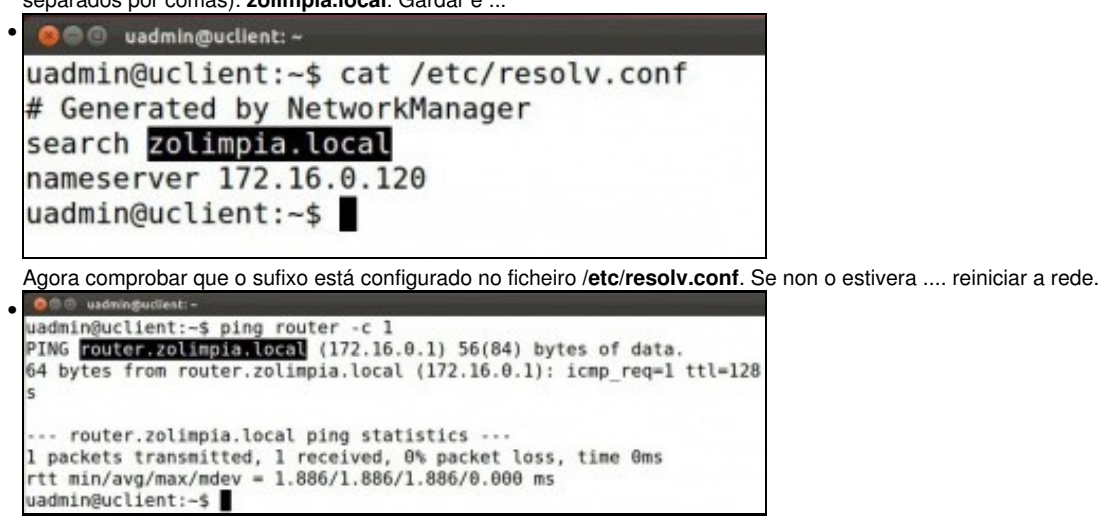

Volver a repetir a proba de resolución DNS anterior e comprobar como o nome de equipo é completado co nome do sufixo e agora o servidor DNS pode mirar na súa zona **zolimpia.local** e comprobar cal é a IP asociada ao equipo **router**.

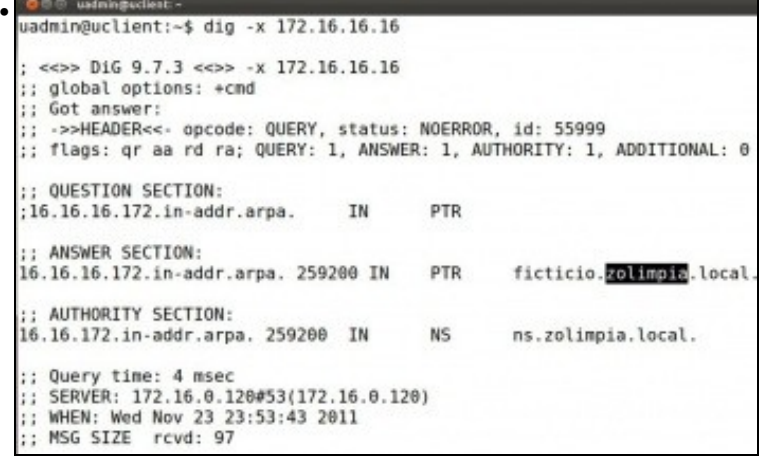

Comprobar unha resolución inversa: **dig -x**.

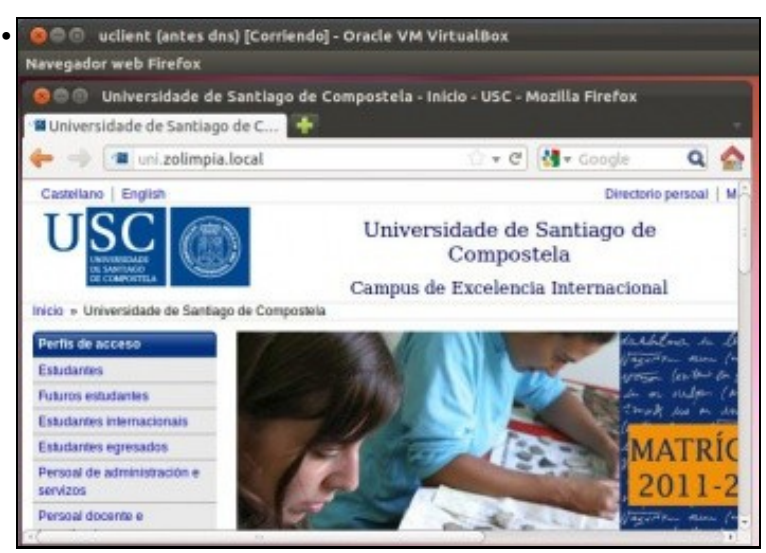

Comprobar que se pode navegar pola URL **uni.zolimpia.local**. Recórdese quitar o proxy no navegador para facer esta proba.

### <span id="page-9-0"></span>**1.4 Engadir sufixos DNS en Debian**

 $500W$ 

F Regresar a configuración de red

- Debian tamén é cliente DNS e para engadir un sufixo DNS ...
- Configuración do sufixo de DNS en Debian

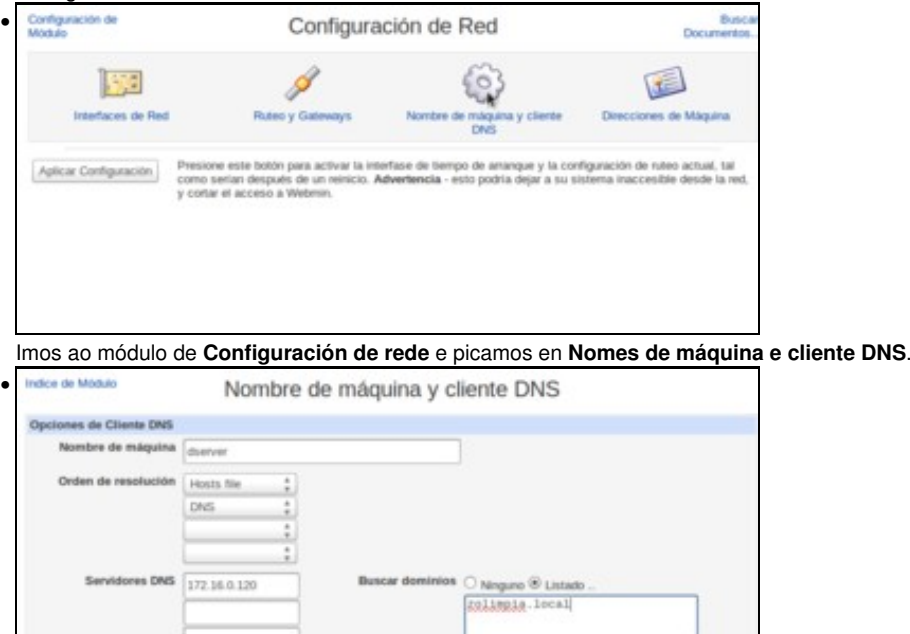

No apartado de **Buscar dominios** seleccionamos a opción de **listado...** e introducimos o dominio que queremos utilizar como sufixo de DNS.

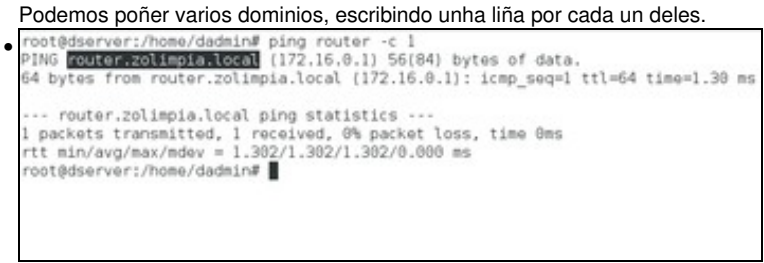

Comprobar que ao facer ping só ao nome dun equipo se completa a solicitude DNS co sufixo **zolimpia.local**.

-- [Antonio de Andrés Lema](https://manuais.iessanclemente.net/index.php/Usuario:Antonio) e [Carlos Carrión Álvarez](https://manuais.iessanclemente.net/index.php/Usuario:Carrion) --